## **CREER UNE ADRESSE MAIL ACADEMIQUE POUR L'ECOLE**

Pour se rendre sur la plateforme Cariina : Dans votre navigateur : taper Arena Versailles portail ARENA Entrer ses identifiants académiques Colonne de gauche, tout en bas : Support et assistance Assistance et Conseil

Cliquer sur « CARIINA et moi »

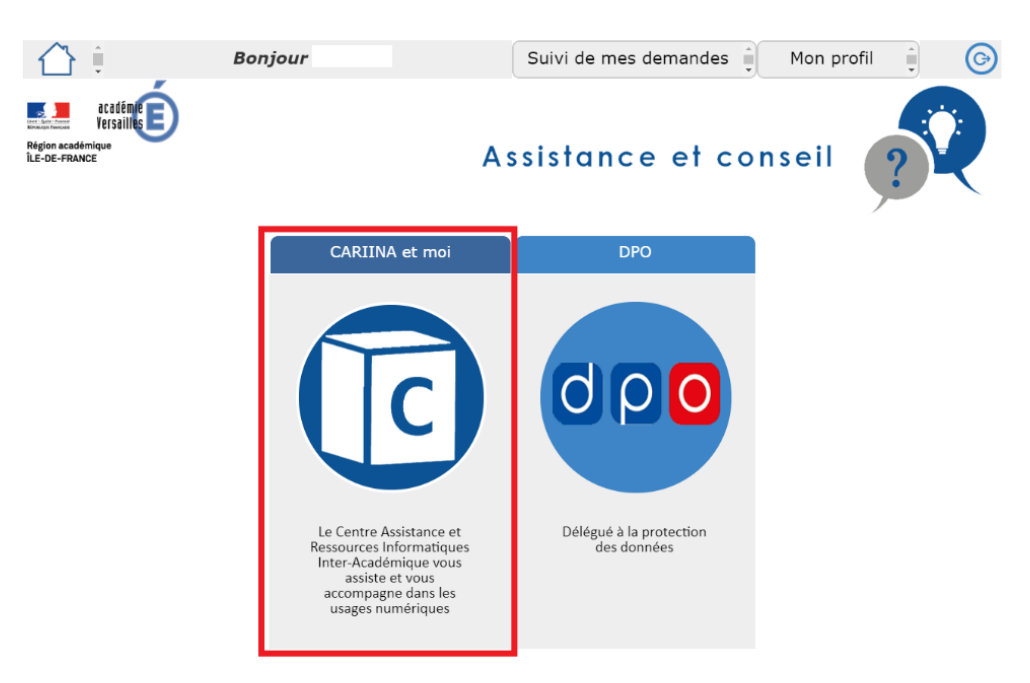

## Cliquer sur « J'ai besoin d'un service »

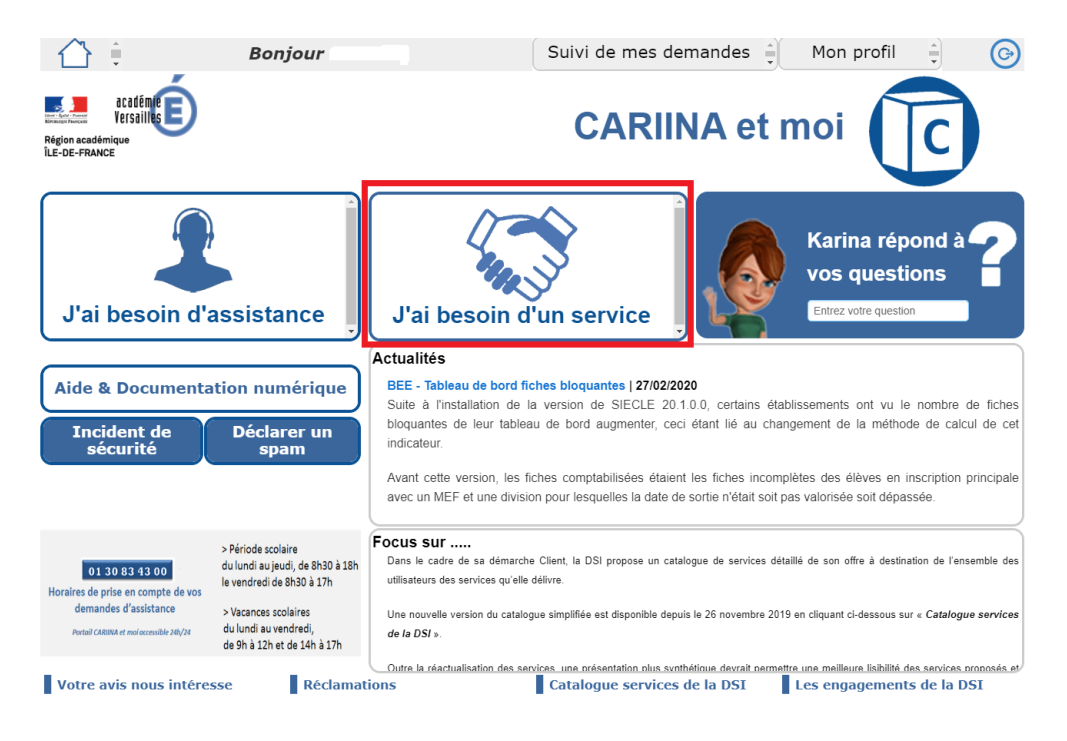

Cliquer sur « Mise à disposition d'outils »

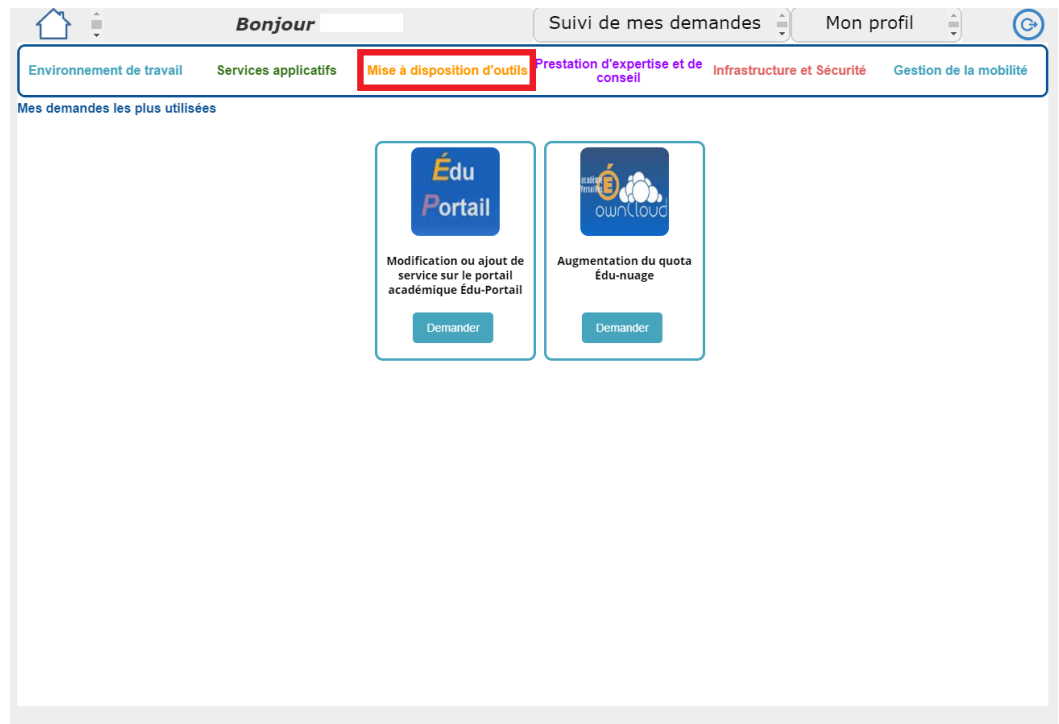

Cliquer sur « Création d'une boîte aux lettres fonctionnelles pour le 1<sup>er</sup> degré »

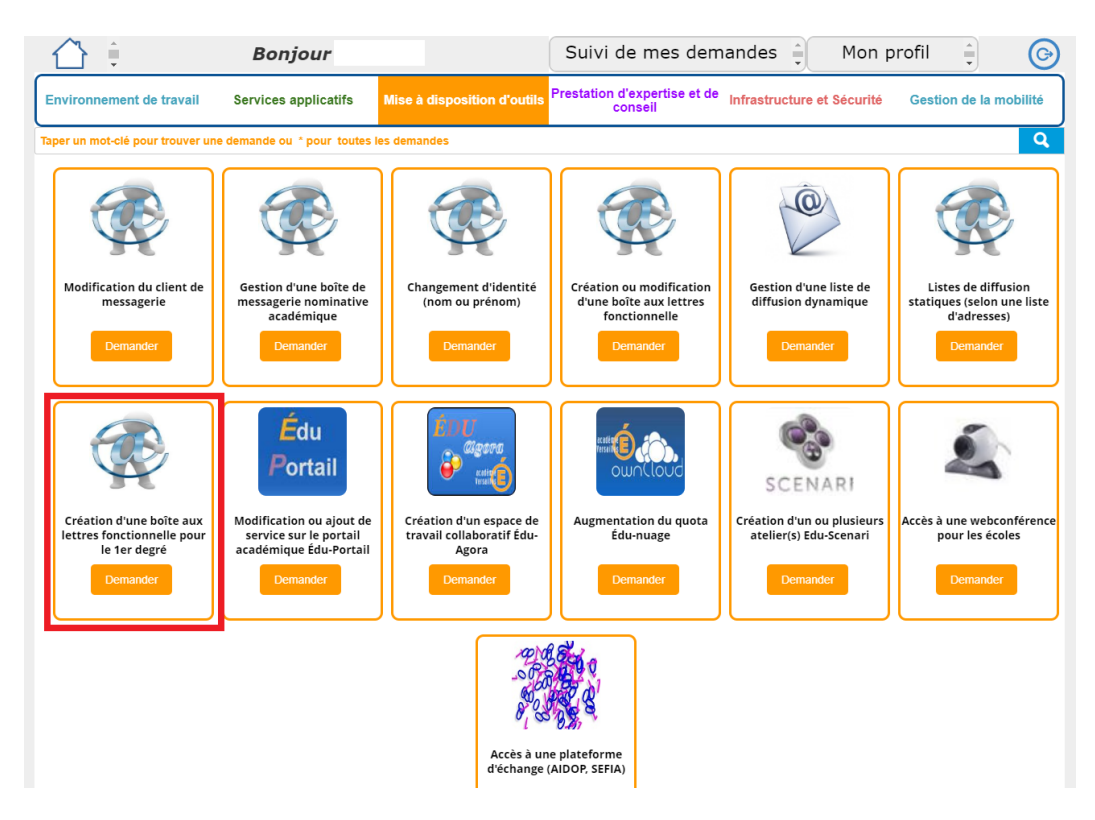

## Création d'une boîte aux lettres fonctionnelle 1er degré

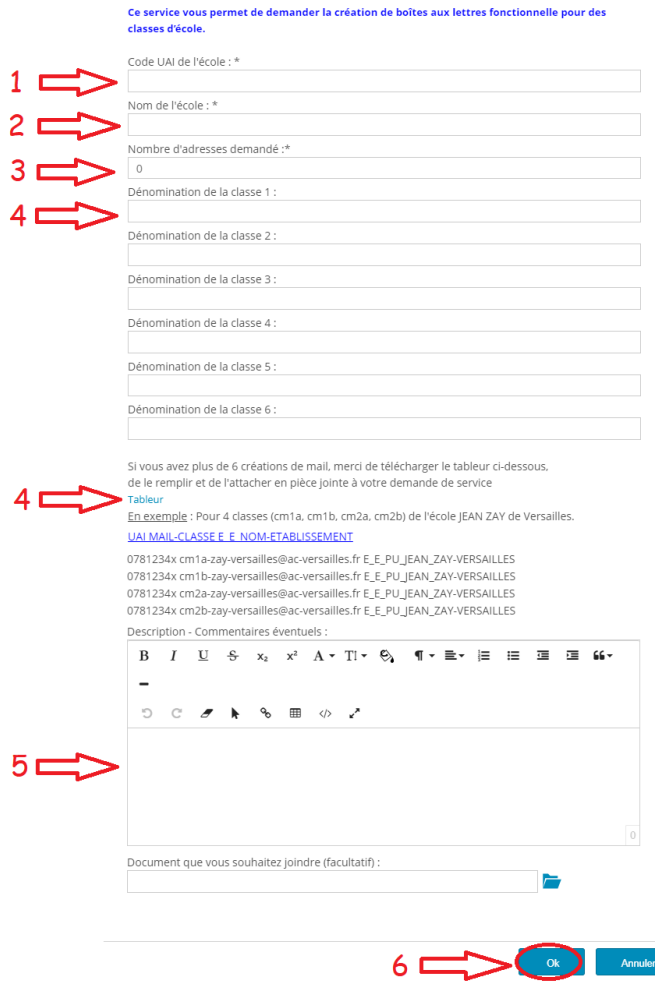

 $1 \rightarrow$  Entrer le code UAI de l'école (on le trouve au début de l'adresse mail de l'école)

- $2 \rightarrow$  Entrer le nom de l'école
- $3 \rightarrow$  Entrer le nombre d'adresses demandées
- $4 \rightarrow$  Deux possibilités :
- Si le nombre d'adresses à créer est inférieur ou égal à 6, entrer directement les adresses dans les champs dédiés
- Si le nombre d'adresse à créer est supérieur à 6, cliquer sur "Tableur", et renseigner les adresses directement dans le document qui se sera ouvert
- Ex : dénomination de la classe  $1 : \rightarrow$  inscrire une adresse du type : cpa.écolexxx-rueil@acversailles.fr
- $5 \rightarrow$  Description : écrire un message expliquant vos besoins
- $6 \rightarrow$  Cliquer sur OK

Un message est rapidement envoyé sur la boite aux lettres professionnelle pour confirmer la prise en compte de la demande.

Après quelques jours, une réponse sera envoyée sur la boîte professionnelle, indiquant si la demande est acceptée ou non. Si c'est accepté :

-un fichier PDF contenant le mot de passe est envoyé en pièce jointe dans le mail -un PDF contenant le nom d'utilisateur est envoyé sur la boite mail du directeur de l'école (lui demander de le transférer)